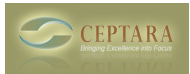

## **Assign project from outlook home pane**

Mon, 12/05/2011 - 11:01 — maurizio.lapuca

I'm new in Organizer. I work with mere than 400 daily mail and my wish is to assign a mail to a project directly from outlook home view.I've seen that this possibiities is present only if I open the email in dedicated window .I search also in personalized multifunction bar but i cannot find the commands. can help me?

[‹ Possible to use multiple Exchange accounts or PST files](http://www.ceptara.com/node/598) [1] [My Organiser View ›](http://www.ceptara.com/node/356) [2]

• [Organizer Forum](http://www.ceptara.com/forum/2) [3]

**Source URL:** <http://www.ceptara.com/node/599>

## **Links:**

- [1] http://www.ceptara.com/node/598
- [2] http://www.ceptara.com/node/356
- [3] http://www.ceptara.com/forum/2